# **[How to change charge rates in TaBS](https://www.gainplus.asia/395b679a-1823-482a-89b6-ee1224f5c093/)**

1.) In order to change charge rates, go to

#### System Settings

#### first. **SIE DE DE DE DOUGLARD LE ROSS MOORE CO.** Q | quick search

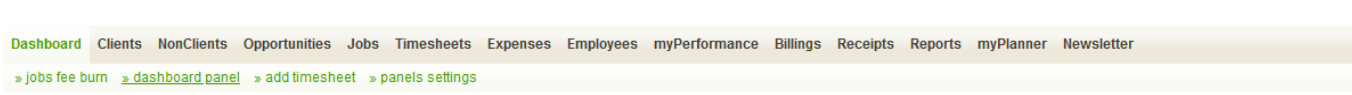

## 1.) From there, Open

#### Department

settings and edit selected department to modify rates.

Dashboard Clients NonClients Opportunities Jobs Timesheets Expenses Employees myPerformance Billings Receipts Reports myPlanner Newsletter

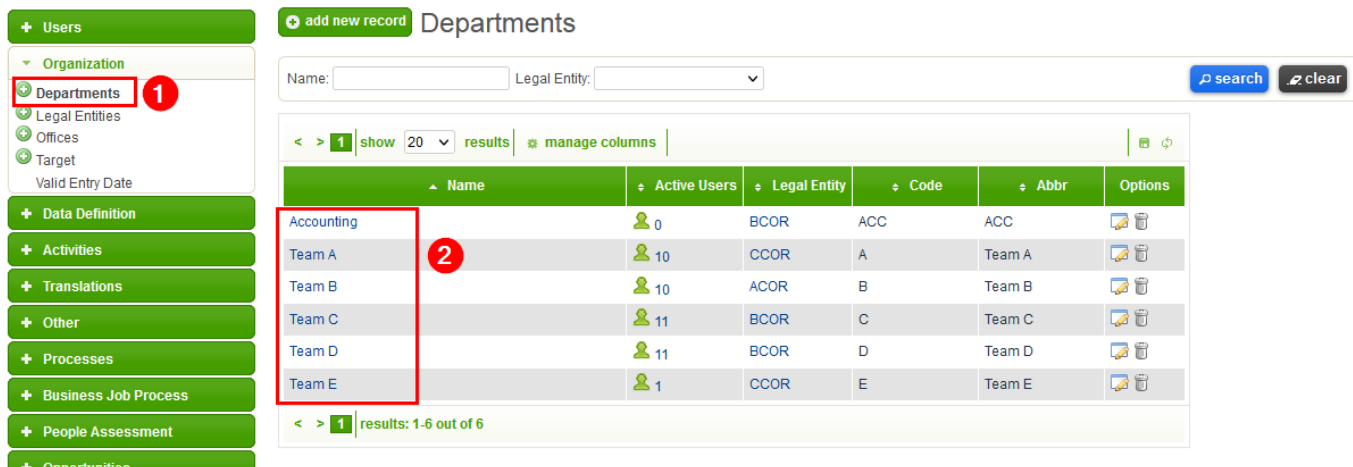

3. Depending on how your system was set up, you might have only **standard rate** or **multiple**

#### **rates**.

Dashboard Clients NonClients Opportunities Jobs Timesheets Expenses Employees myPerformance Billings Receipts Reports myPlanner Newsletter

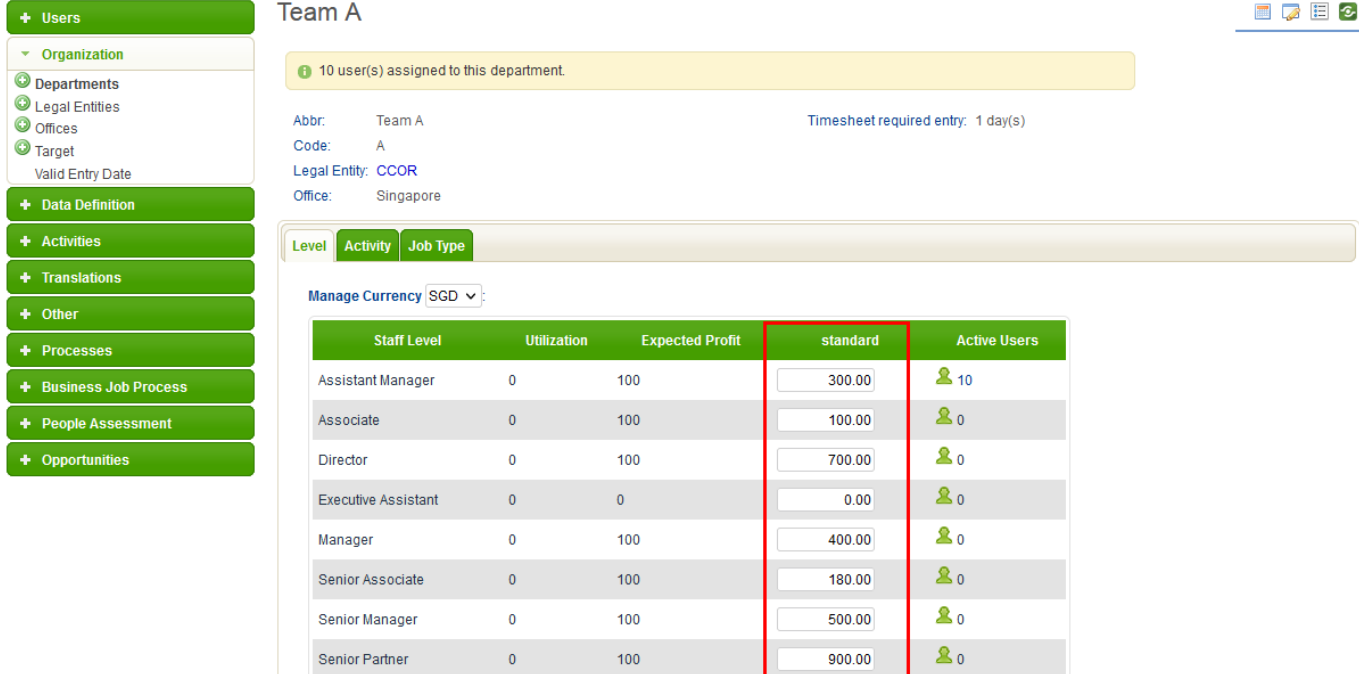

#### 4. Make sure to adjust rates in all billing **currencies**.

Dashboard Clients NonClients Opportunities Jobs Timesheets Expenses Employees myPerformance Billings Receipts Reports myPlanner Newsletter

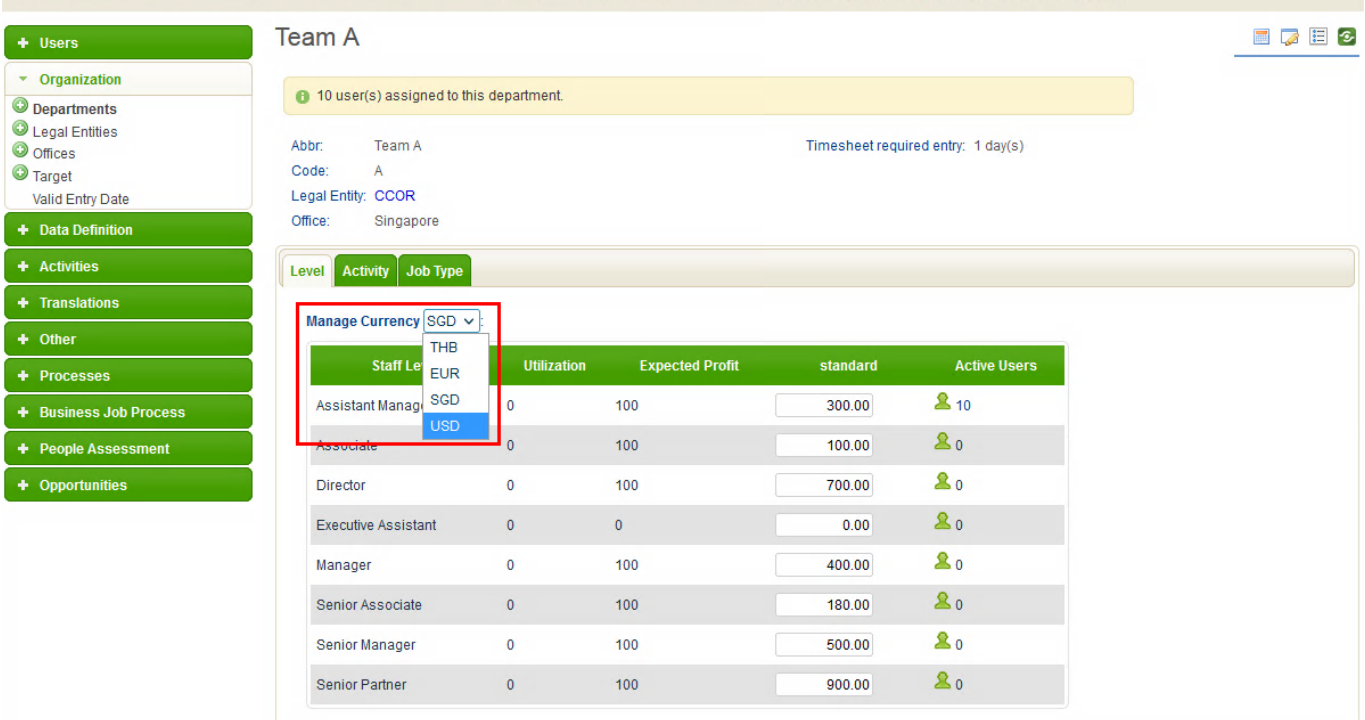

## **Extra Tips**

- 1.) This adjust does not affect previously added WIP.
- 2.) In terms of recalculate value of WIP.
- 2.1 Go to **Jobs** bookmark and under **Charge Rates** tab.

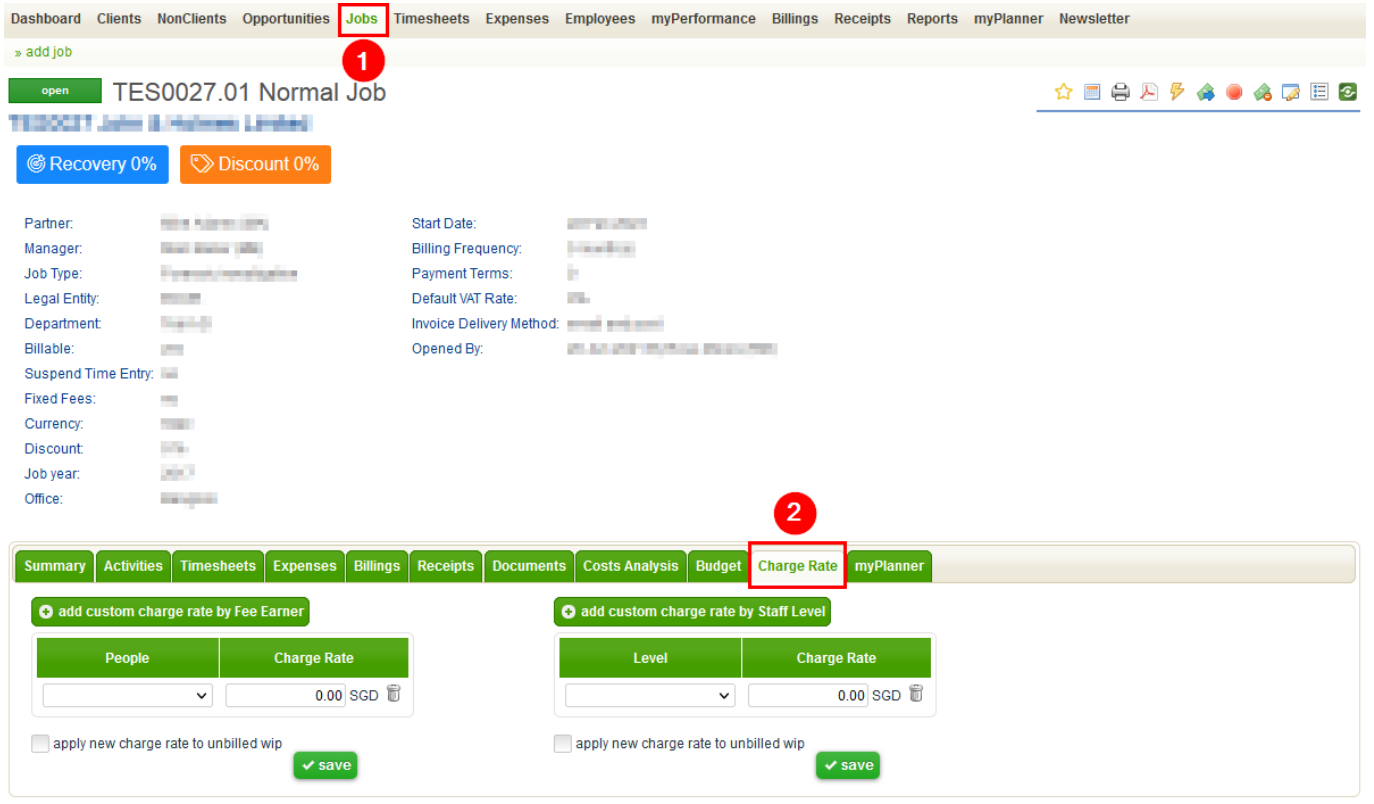

2.2 Check tick box to apply new charge rate to unbilled wip. Then save.

**Tips:** The system needs to provide this permission to user account first to get this view.

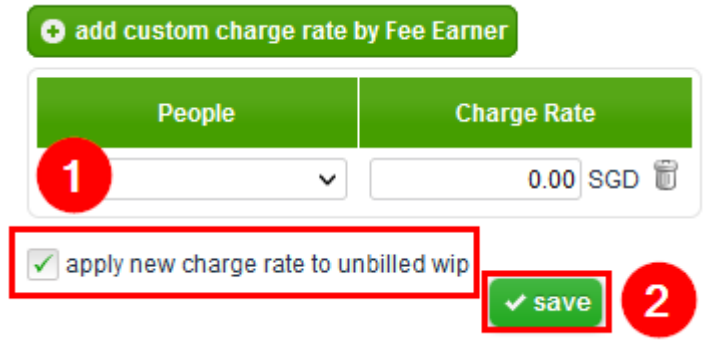